# **Pearson Edexcel GCE**

# **Applied Information and Communication Technology Unit 7: Using Database Software**

Paper Reference

8-26 May 2017 – Morning/Afternoon<br>**Assessment window: 3 weeks** 6957/01

**Assessment window: 3 weeks** 

**Time: 10 hours**

**You must have:** 

Cover sheet, short treasury tag, Dogs\_exam.txt, Activities\_exam.txt, Logo.gif

## **Instructions**

- **•** Complete your candidate details on the cover sheet provided.
- **•** All printouts must contain your name, candidate number, centre number and activity number.
- **•** At the end of the examination: *– all printouts should be placed in the correct order – use a treasury tag to attach your printouts (as shown) to page 2 of the cover sheet.*

# **Information**

- **•** The total mark for this paper is **90**. There are **six** activities in this examination totalling 88 marks. Two further marks are allocated to Standard Ways of Working.
- **•** The marks for **each** question, within an activity, are shown in brackets *– use this as a guide as to how much time to spend on each question.*
- **•** Use relational database software to carry out the database activities in this examination.
- **•** Questions labelled with an **asterisk** (**\***) are ones where the quality of your written communication will be assessed
	- *you should take particular care on these questions with your spelling, punctuation and grammar, as well as the clarity of expression.*

# **Advice**

- **•** Read through the Scenario carefully.
- **•** Work through the activities in order.
- **•** Attempt **ALL** activities.
- **•** Label your printouts clearly as instructed.
- **•** Printing must be undertaken within the examination time.

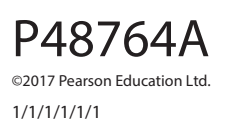

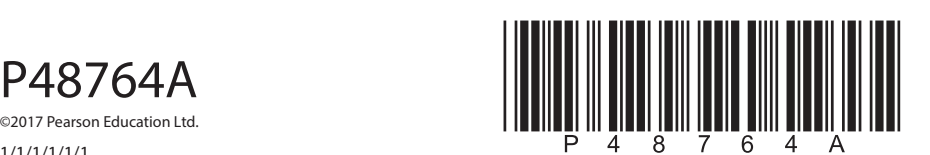

*Turn over Turn over* 

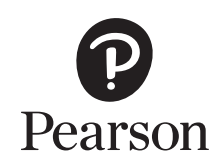

**BLANK PAGE**

#### **Scenario**

#### **Home From Home Boarding Kennels**

Stephen Kennedy owns and runs boarding kennels, in the South West of England. Owners book their dogs into the kennels selecting a boarding package that best suits the dogs and how much they are willing to spend on a boarding visit.

All packages come with standard daily activities such as a health check. Owners can choose additional activities depending on the package.

Owners can book more than one dog on the same boarding visit. The kennels does not accept dogs under three months old.

Stephen has eight employees. One employee manages reception and the bookings for boarding visits. The other seven look after the dogs during their visit.

Supplies including wet and dry dog food, dog biscuits and treats are bought weekly.

Currently Stephen uses a paper-based system to manage the kennels. He realises this is not a very efficient or easy-to-use system. It has been agreed that you will design and build a prototype relational database system.

Stephen has thought of a range of possible tasks that could be included in the prototype.

Possible tasks are:

- registering owners and their dogs
- managing boarding visits
- managing details of employees
- ordering supplies.

The final system will be based on your evaluation of the prototype and your recommendations for further functionality.

#### **Instructions to Candidates**

All word processed documents **MUST** have a header and a footer. The header must contain the activity number. The footer must contain your name, candidate number and centre number.

Minimum font size of 10 must be used throughout.

Screen prints must be large enough to be easily read.

All database reports must have the activity number, your name, candidate number and centre number in the page header.

#### **Activity 1 – Understanding the situation (suggested time 30 minutes)**

One of the possible tasks identified in the scenario is ordering supplies. This task will require a number of steps.

Use word processing software to create a copy of this table.

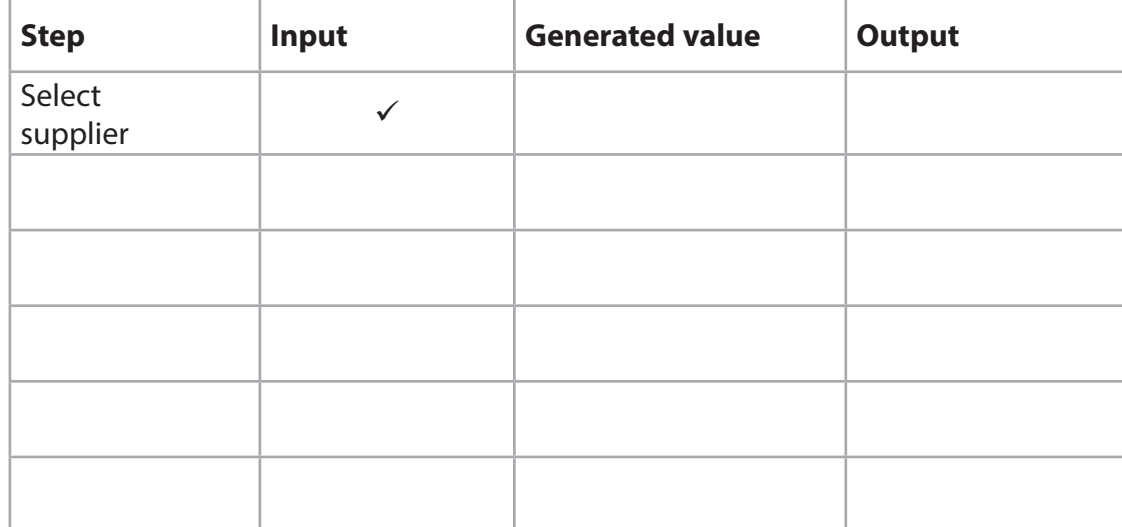

The step 'select supplier' is an input step.

Identify **five** other steps and complete the table.

You must include:

- **•** one step that includes an input
- **•** one step that generates a value
- **•** one step that gives an output
- **•** two other steps that can be input, generated or output.

#### **Evidence to be submitted for Activity 1**

On **one** side of A4.

 $\Box$  Your completed table.

#### **(Total for Activity 1 = 5 marks)**

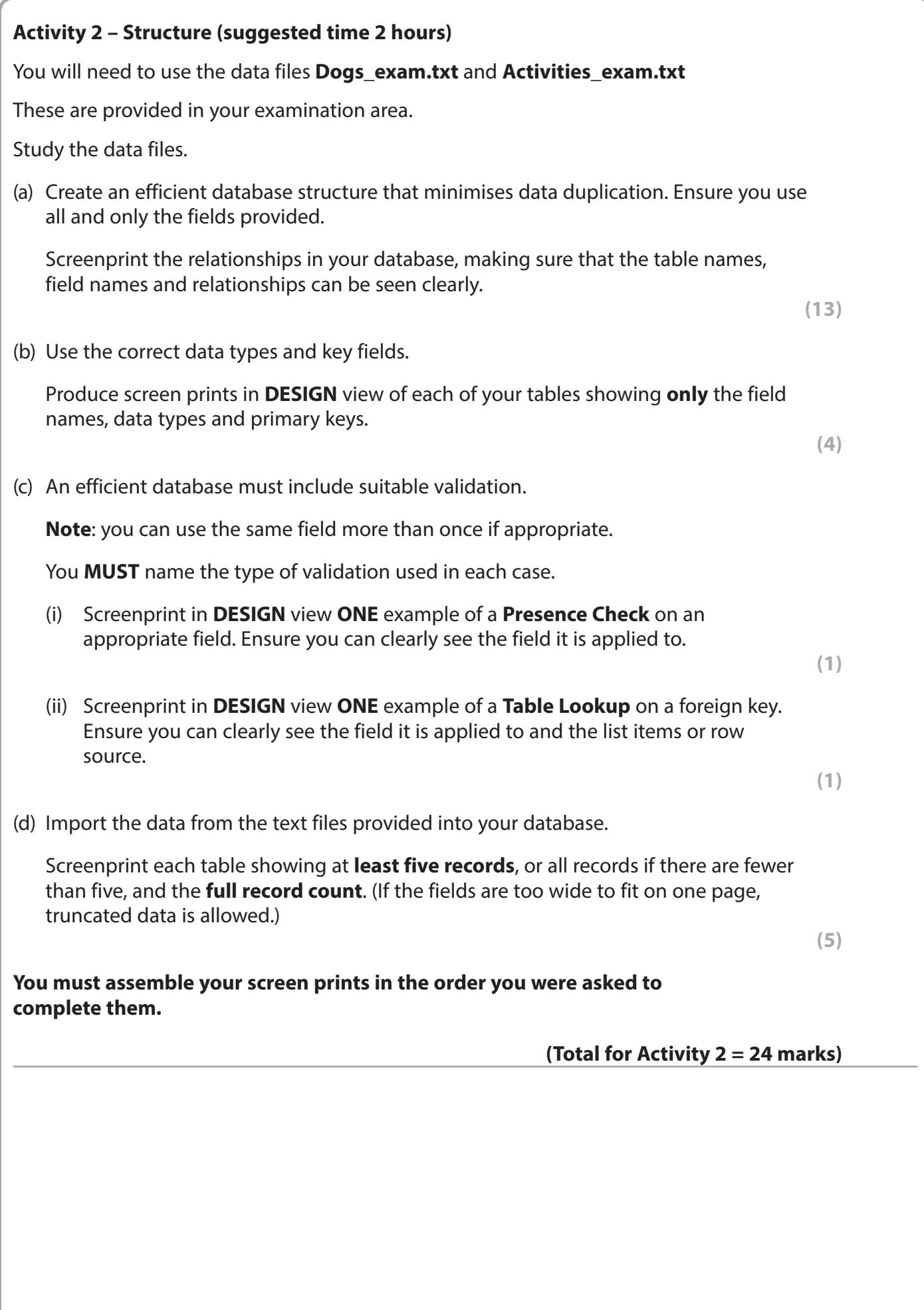

**5**

#### **Activity 3 – Dealing with adding owners and their dogs and boarding visits (suggested time 5 hours)**

(a) The employee on reception will need to be able to add a new owner and their dog(s), add a new dog for an existing owner and add boarding visits. A menu is needed to access these tasks.

A sketch of the menu is shown.

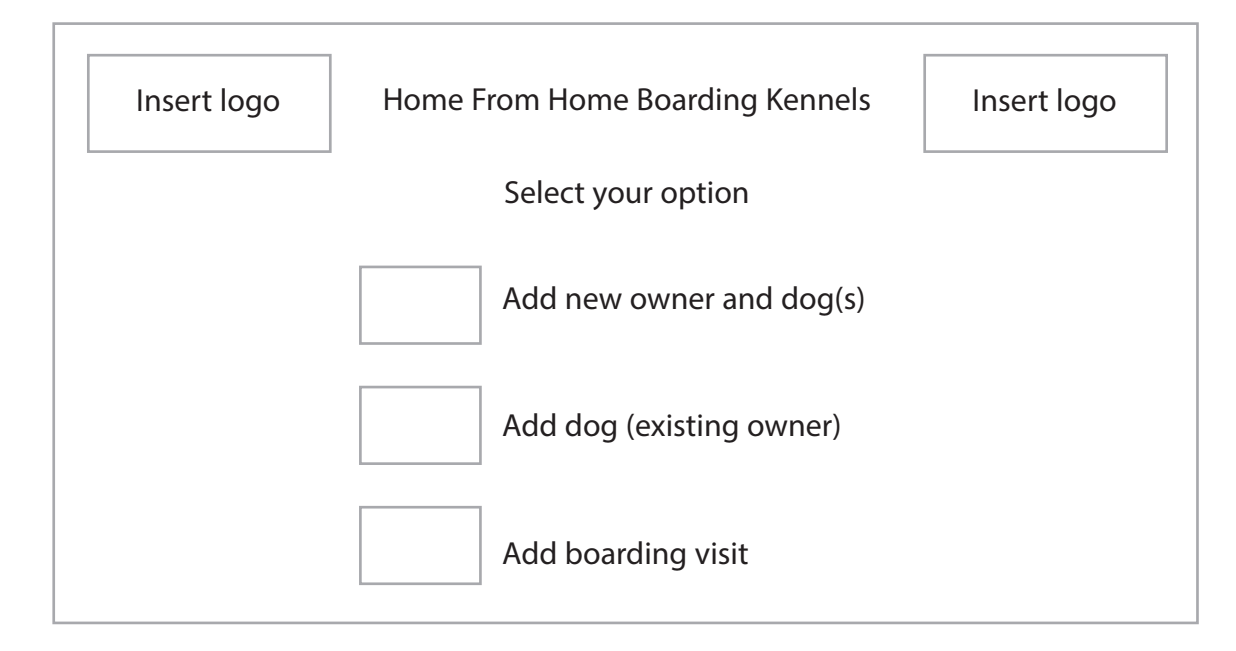

Create the menu as shown in the sketch.

The logo is stored as **Logo.gif** in your examination area.

The buttons should not have any actions attached to them yet.

Screenprint the menu in **FORM** view.

It does not need any annotations.

**(2)**

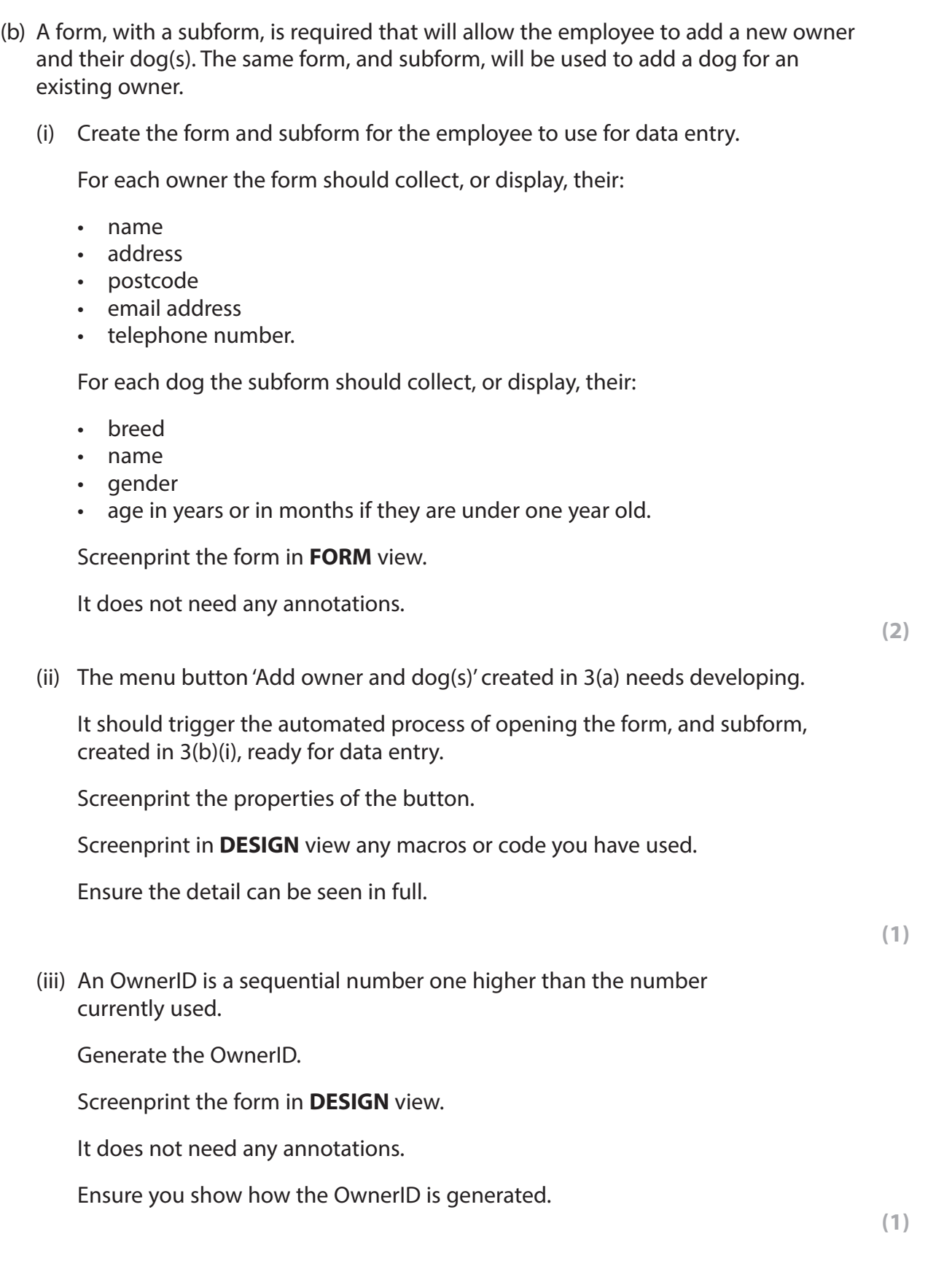

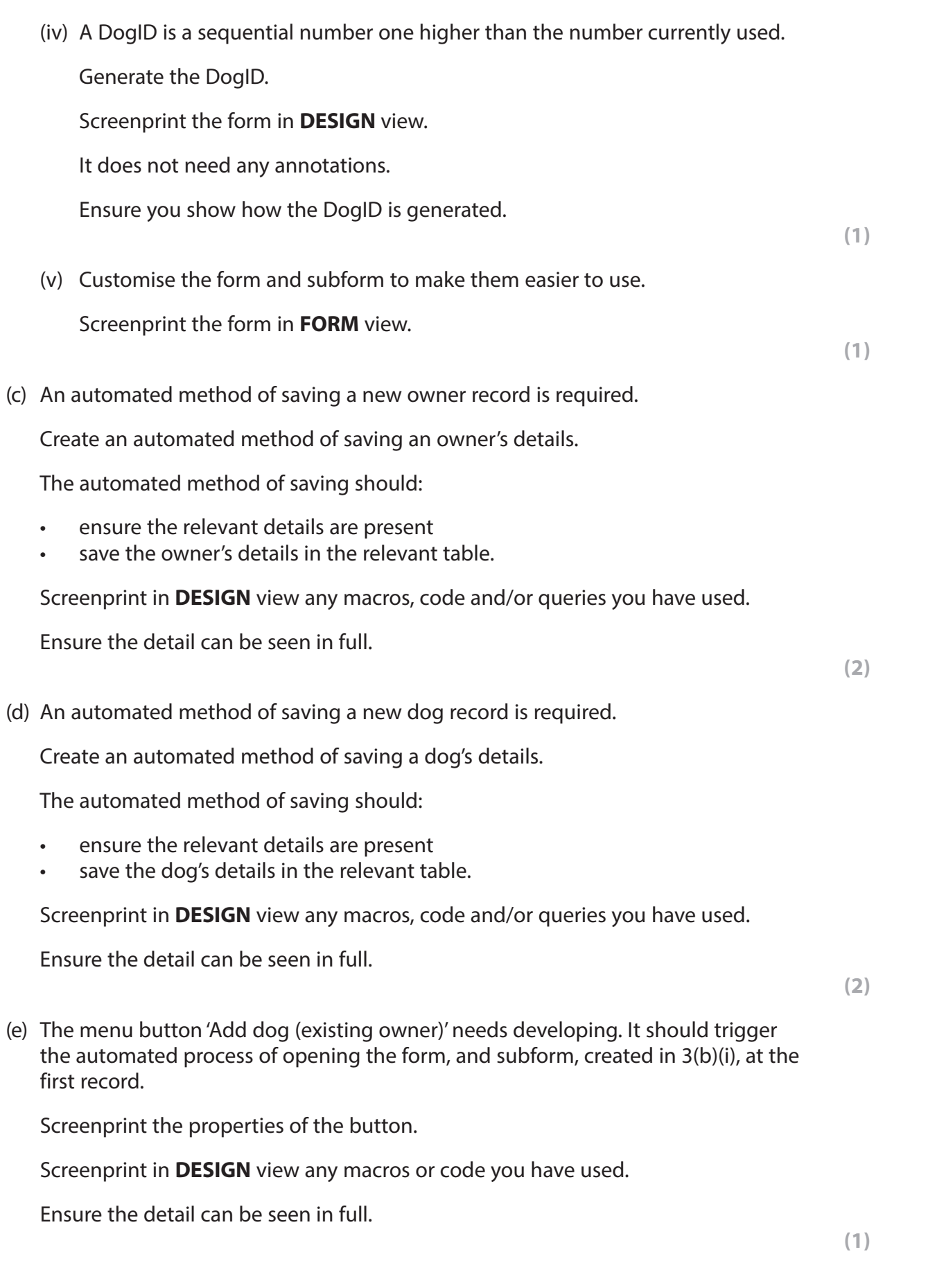

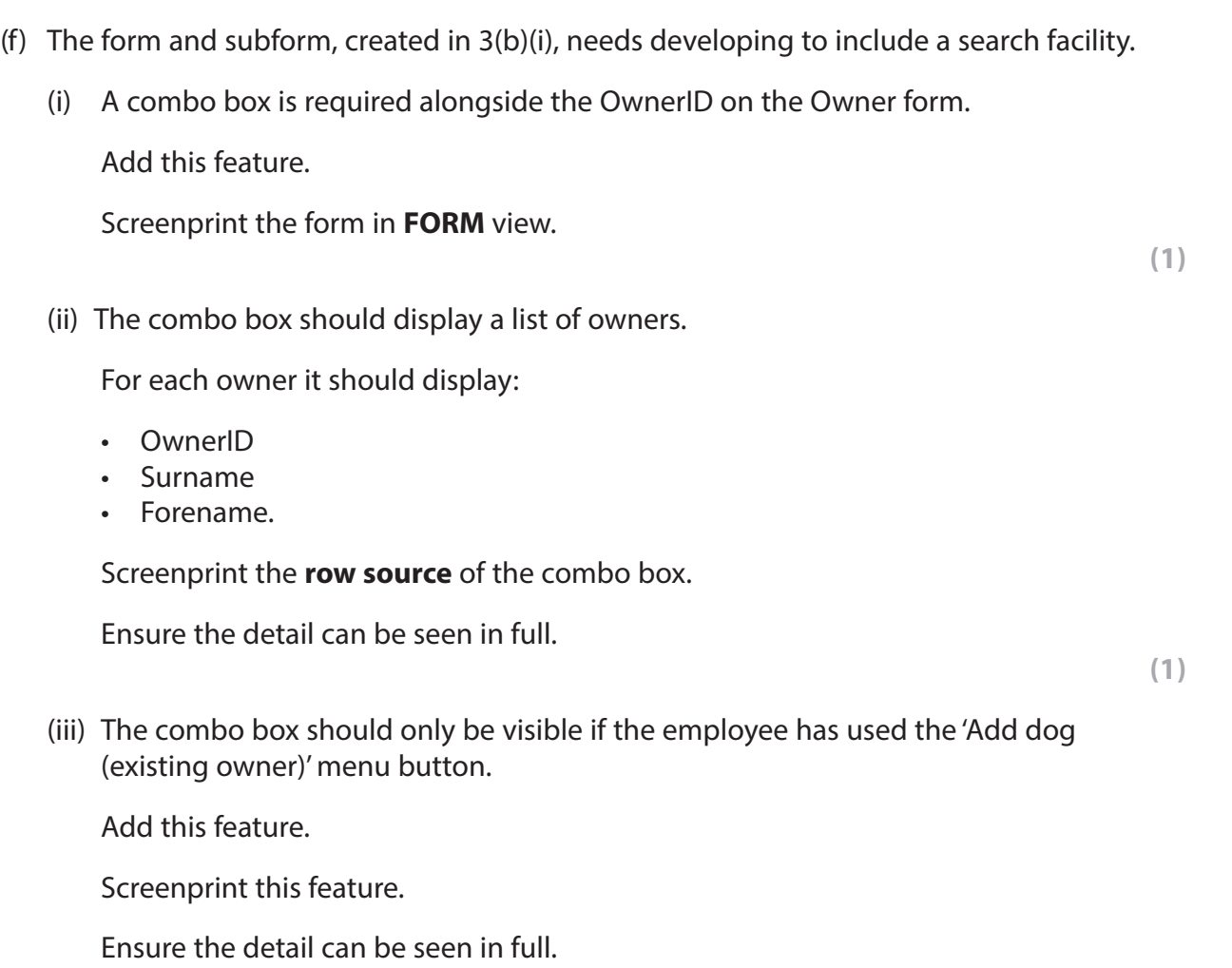

**(1)**

(g) A form is required that will allow the employee to add boarding visits.

(i) Create this form.

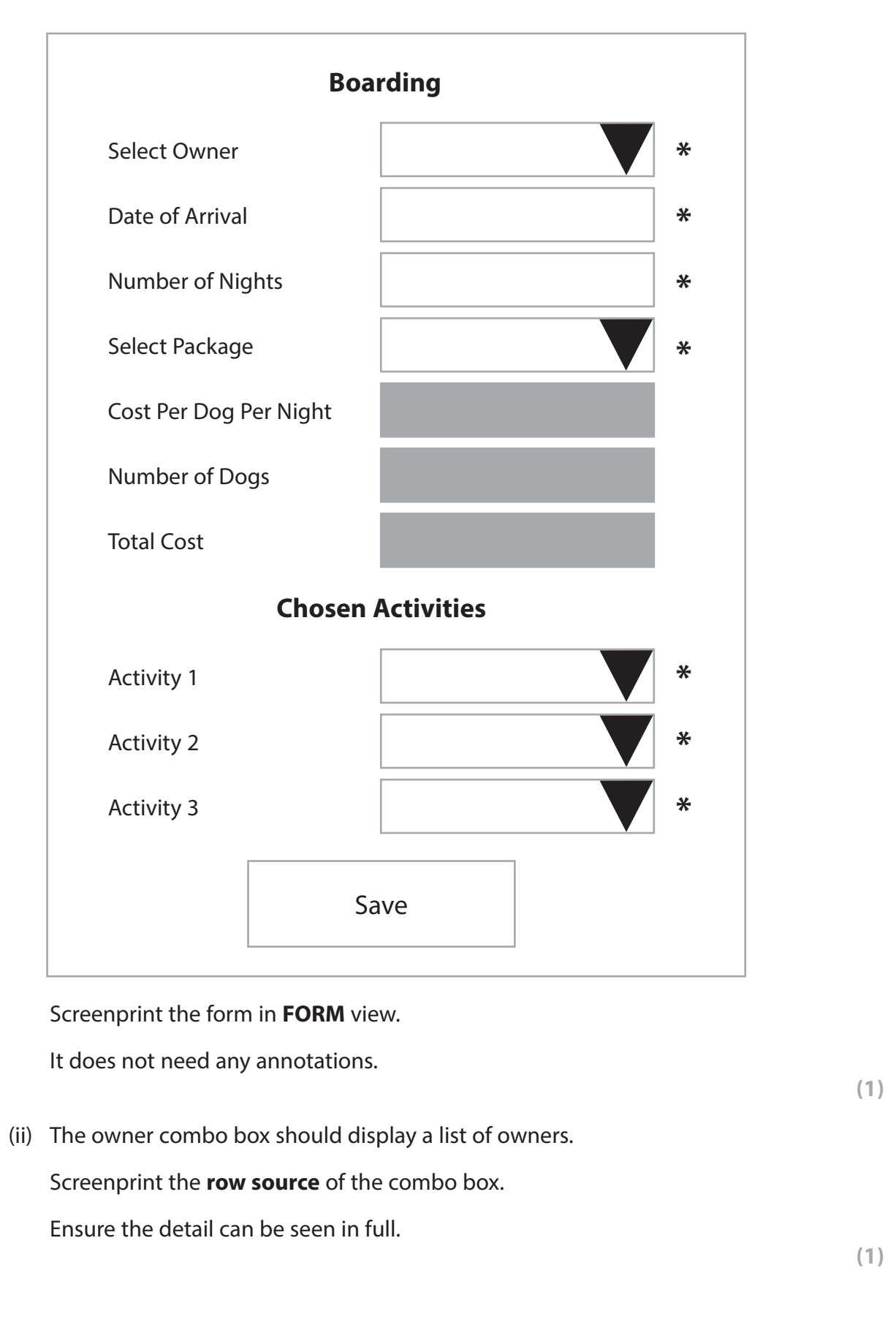

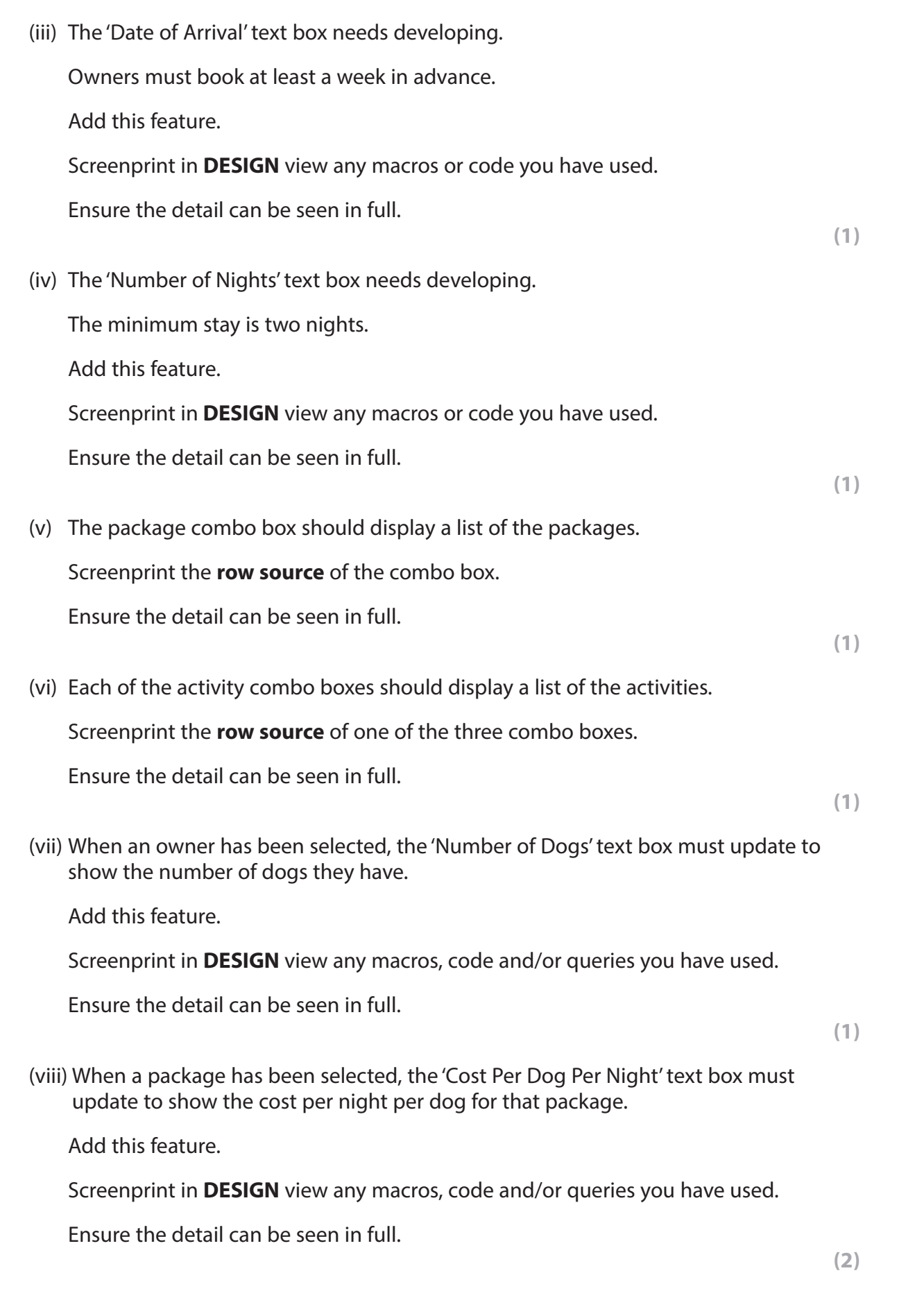

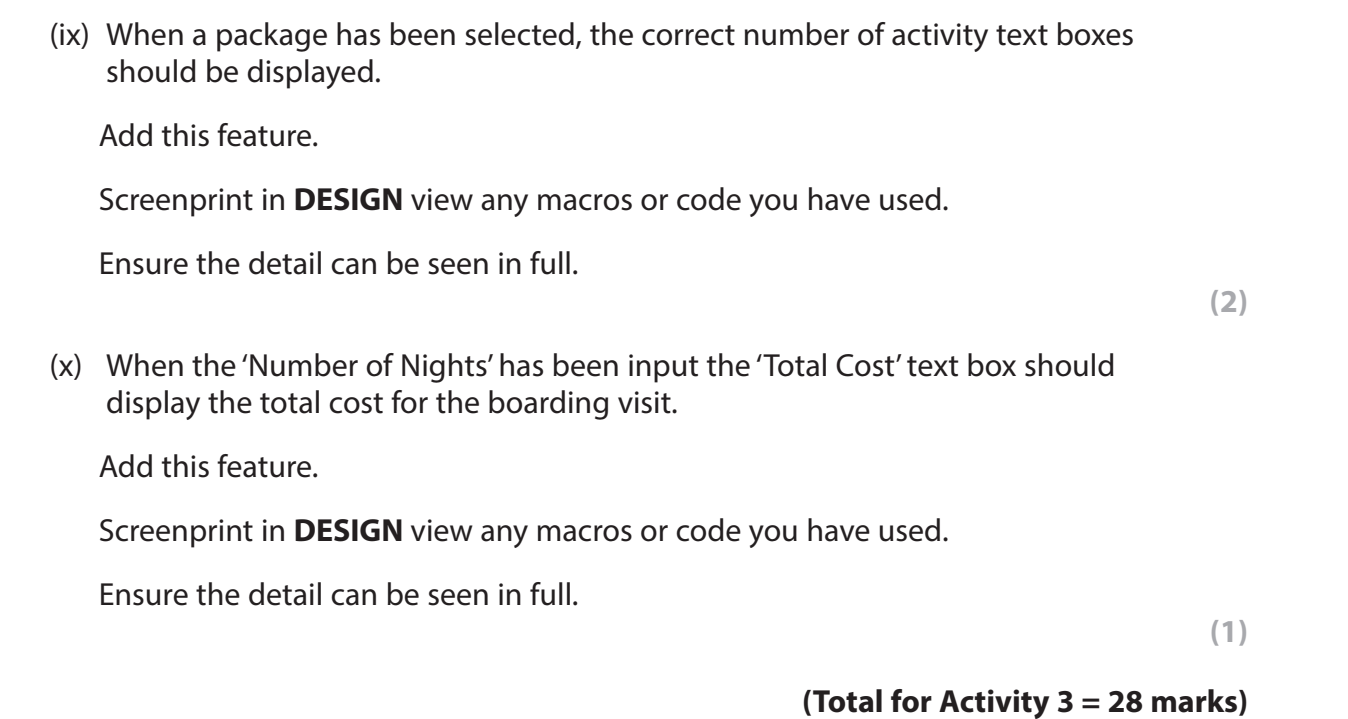

## **Activity 4 – Testing (suggested time 30 minutes)**

- (a) Using the menu you created in Activity 3, click the 'Add new owner and dog(s)' button.
	- (i) Produce a screen print of the form that appears.

**(1)**

(ii) Enter the details of this new owner on the form that appears.

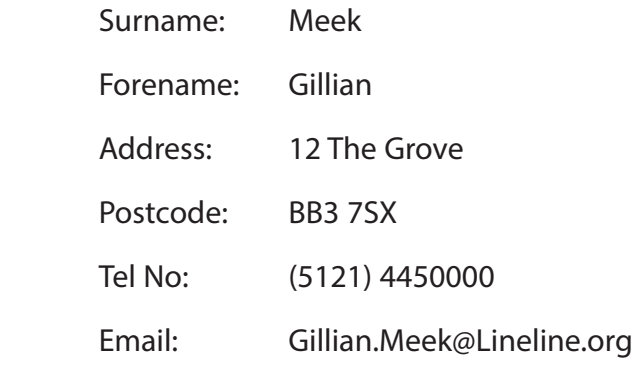

Enter the details of these dogs on the subform.

- BreedID: 16
- Dog name: Sammy
- Gender: Dog

Age in years: 5

BreedID: 32

 Dog name: Saul Gender: Dog

Age in years: 7

#### Produce:

- a screen print in **FORM** view showing the form with the test data
- a screen print of the relevant tables showing the new records.

### (b) Using the menu you created in Activity 3, click the 'Add new owner and dog(s)' button.

Enter the details of this owner on the form that appears.

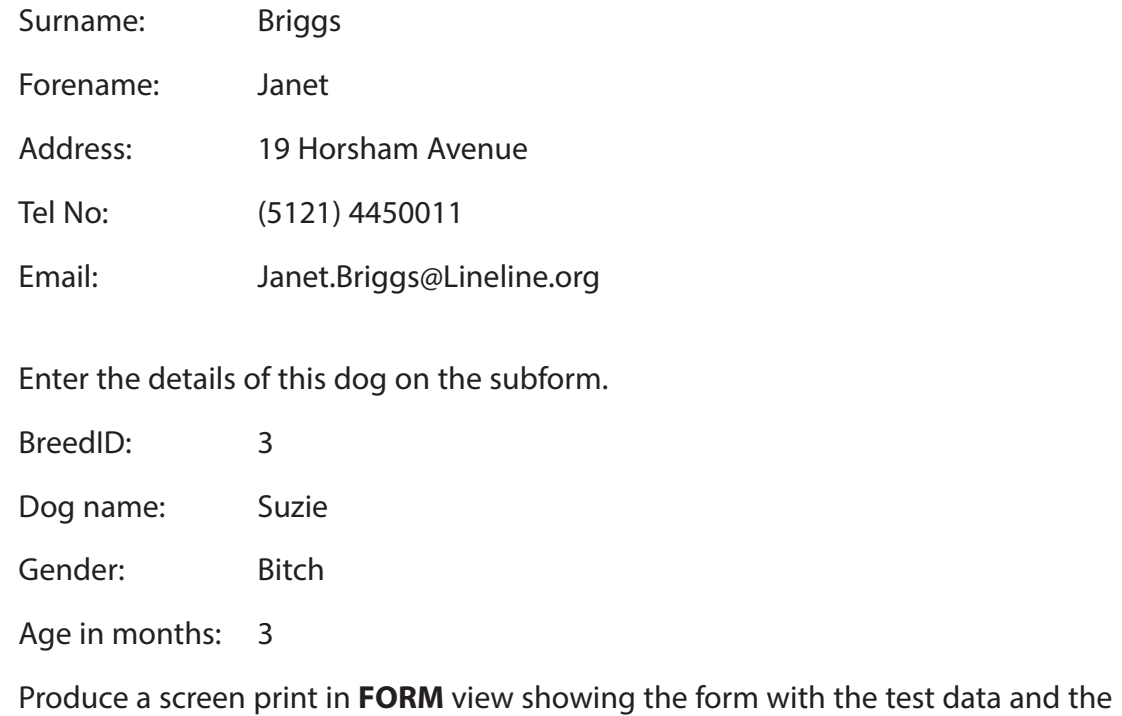

message that appears when the test data is submitted.

 **(1)**

### (c) Using the menu you created in Activity 3, click the 'Add new owner and dog(s)' button.

Enter the details of this owner on the form that appears.

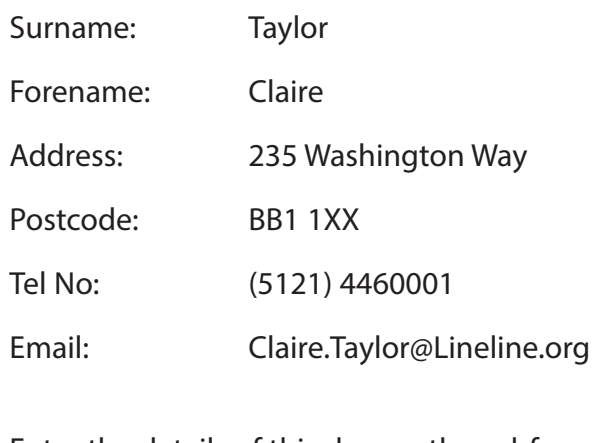

Enter the details of this dog on the subform. BreedID: 3

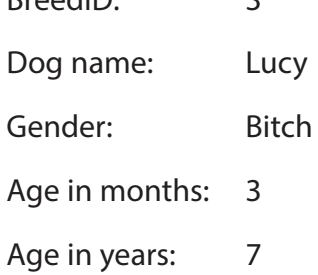

Produce a screen print in **FORM** view showing the form with the test data and the message that appears when the test data is submitted.

**(1)**

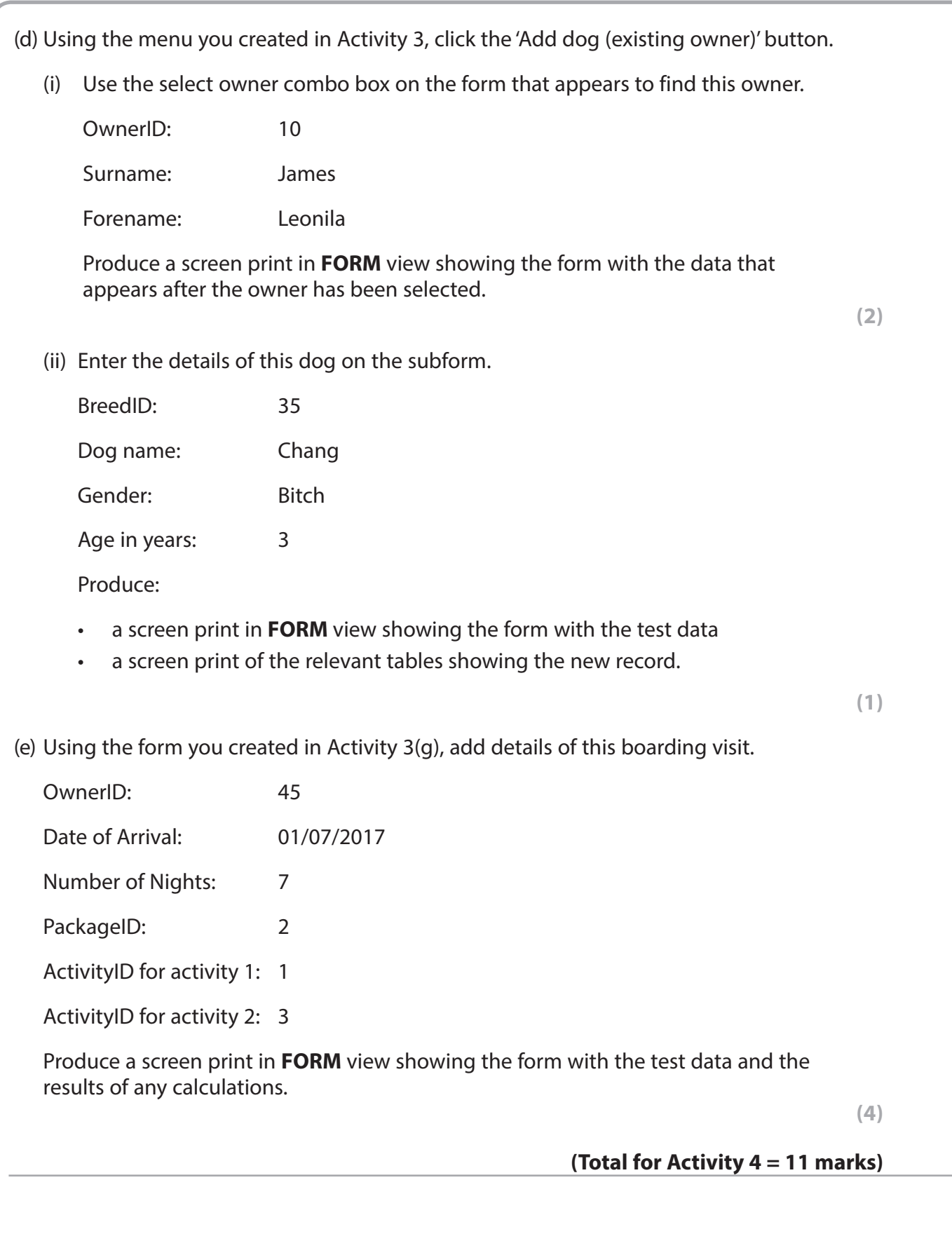

#### **Activity 5 – Printing owner reports (suggested time 30 minutes)**

**Note: this activity requires you to produce a database report. The activity number, your name, candidate number and centre number should be in the page header for the report. (You need to modify your report in DESIGN view to do this.)** 

The employee needs to be able to print out a report for the owner selected on the 'Add dog(s) (existing owner)' form created in Activity 3.

(a) Create a query that will find the owner and dog details for the owner selected on the form.

The query should display the owner's:

- name
- address
- postcode
- telephone number
- email address.

It should also display the dog's:

- breed name
- name
- gender
- age in months
- age in years.

Screenprint the query in **DESIGN** view.

Ensure that all fields and criteria can be seen in full.

 **(2)**

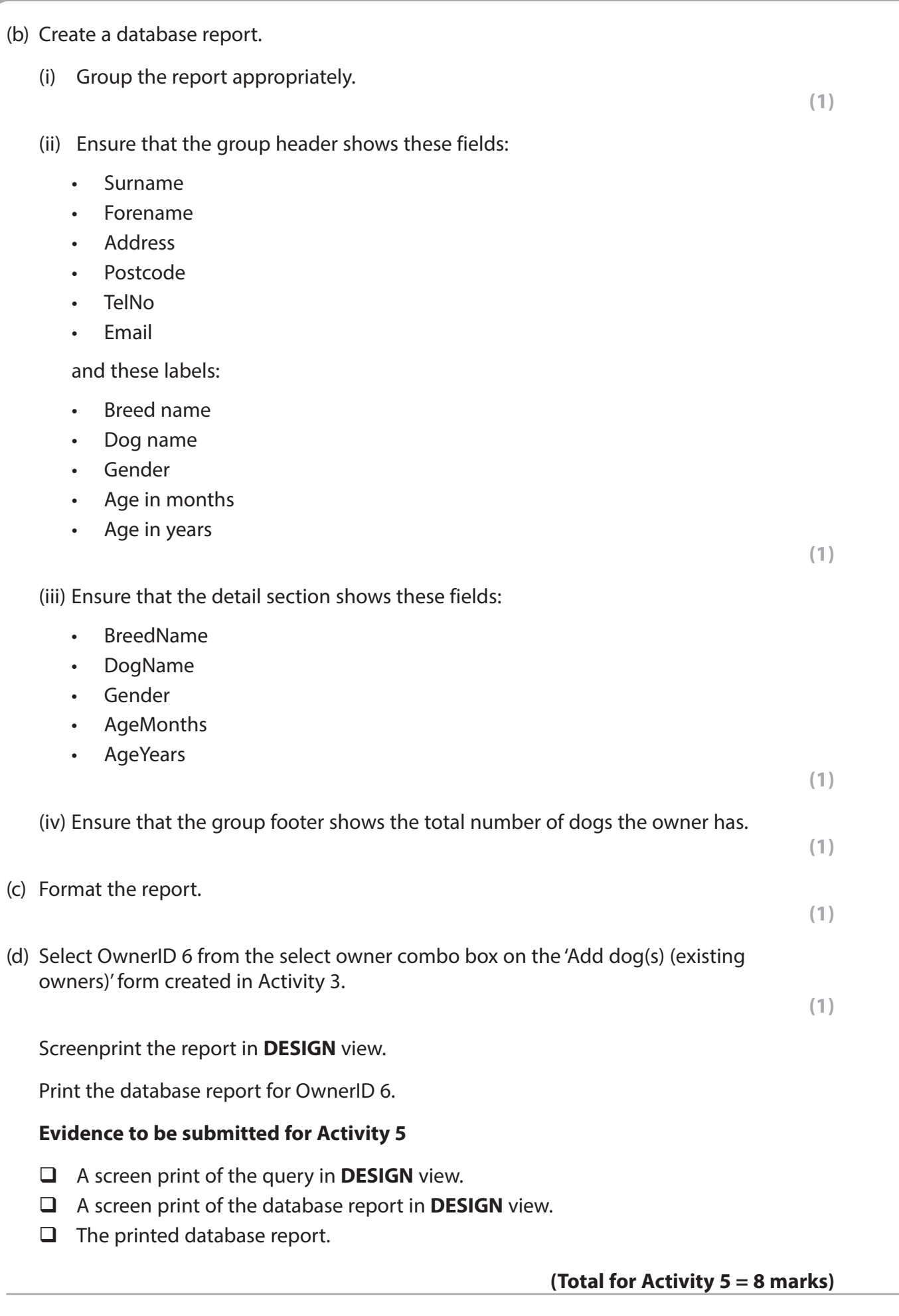

## **Activity 6 – Evaluation (suggested time 1 hour) \***

You need to evaluate these aspects of the prototype you have produced and to recommend possible improvements and extensions.

- Adding new owners and their dog(s) and adding dogs for existing owners, from a database programmer's point of view.
	- The benefits of building one form to carry out both tasks.
	- How the tasks could be improved.
- Adding boarding visits
	- How the design provided in Activity 3 helped you, as the database programmer, to create the form.
- Recommendations for further functionality
	- Improvements to the prototype and additional functionality you would recommend for the final system.

Produce a report.

The Quality of your Written Communication (QWC) will be assessed in this question.

```
 (Total for Activity 6 = 12 marks)
```
#### **Standard Ways of Working.**

**All printouts must contain the activity number, your name, candidate number and centre number.**

**Pages must be securely fastened to the cover sheet and in the correct order.**

**A minimum font size of 10 should be used for all word processed documents.**

**(Standard Ways of Working = 2 marks)**

**TOTAL FOR PAPER = 90 MARKS**

**BLANK PAGE**